## **ZENworks 11 SP4**

2015 年 7 月

# **Novell**

本自述文件中的信息与 Novell ZENworks 11 Support Pack 4 版本相关。

- 第 1 节 " [安装](#page-0-0) " (第 1 页)
- 第 2 节 " 计划升级到 [ZENworks 11 SP4"](#page-0-1) (第 1 页)
- 第 3 节 " [升级](#page-1-0) " (第 2 页)
- 第 4 节 " [新功能](#page-1-1) " (第 2 页)
- 第 5 节 ["ZENworks](#page-1-2) 报告 " (第 2 页)
- 第 6 节 " [已知问题](#page-1-3) " (第 2 页)
- 第 7 节 " [其他文档](#page-11-0) " (第 12 页)
- 第 8 节 " [法律声明](#page-12-0) " (第 13 页)

## <span id="page-0-0"></span>**1** 安装

有关系统要求和安装指导,请参见 《*ZENworks 11 SP4* 服务器安装指南》。

#### 重要:

- ◆ 安装 ZENworks 11 SP4 之前, 请在设备上禁用 IPv6。 ZENworks 11 SP4 不支持 IPv6。
- ◆ 如果您要使用 SUSE Linux Enterprise Server 12 来安装 ZENworks 11 SP4,则需要安装 libXtst6-32bit-1.2.2-3.60.x86\_64.rpm。
- ◆ SUSE Linux Enterprise Server 12 不支持使用 Yast 附加产品安装 ZENworks 代理。

## <span id="page-0-1"></span>**2** 计划升级到 **ZENworks 11 SP4**

请使用以下指导原则在您的管理区域中计划升级到 ZENworks 11 SP4:

◆ 您必须先升级主服务器,然后依次将从属服务器和受管设备更新到 ZENworks 11 SP4。在将区域 中的所有主服务器升级到 11SP4 之前,请不要升级受管设备和从属服务器 (也不要在区域中添 加新的 11 SP4 代理)。

说明:在升级所有主服务器之前,代理可能会从区域中接收不一致的数据。因此,此部分的过程 应在尽量短的时间内进行 - 最好是在升级第一个主服务器之后立即进行。

◆ 如果将受管设备升级到了 ZENworks 10.3.4 或更高版本, 您可以直接将区域中的受管设备更新到 ZENworks 11 SP4。

升级到 ZENworks 11 SP4 之后,系统将重引导一次。但是,在以下情况下,需要重引导两次:

#### 表 *1* 重引导两次的情况

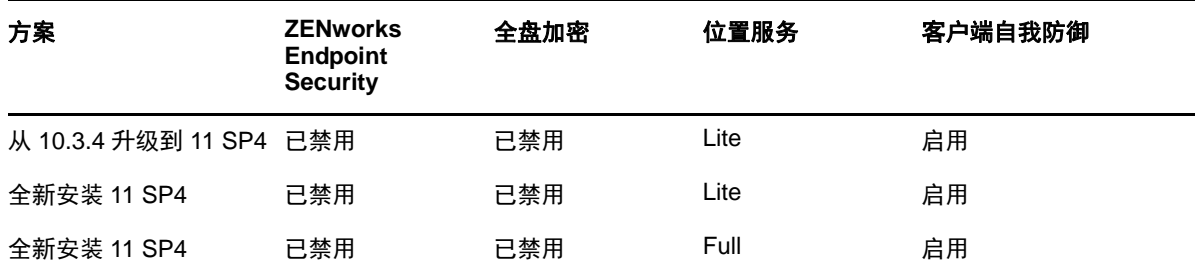

重要:应该将运行 ZENworks 11.2 或更低版本的所有主服务器先升级到 ZENworks 11.3.0 或更高 版本,然后再将其升级到 ZENworks 11.4。应该先将从属服务器和受管设备更新到 10.3.4,然后 再将其更新到 ZENworks 11 SP4。

表 *2* 将 *ZENworks Cumulative Agent* 更新到 *11 SP4*:支持的路径

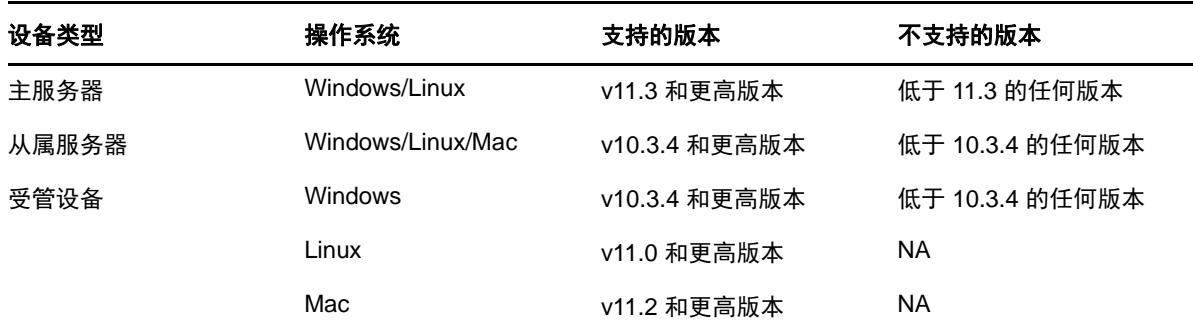

## <span id="page-1-0"></span>**3** 升级

有关升级主服务器、从属设备和受管设备的先决条件和相关指导的详细信息,请参见 《*ZENworks 11 SP4* 升级指南》。

## <span id="page-1-1"></span>**4** 新功能

有关 ZENworks 11 SP4 中的新功能的信息,请参见 "ZENworks 11 SP4 中的新功能 "。

## <span id="page-1-2"></span>**5 ZENworks** 报告

新版 ZENworks Reporting 5 未随 ZENworks 11 SP4 一起发行,它将在以后发行。同时,以前发行的 ZENworks Reporting 5 可继续与 ZENworks 11 SP4 配合使用。

## <span id="page-1-3"></span>**6** 已知问题

本节包含有关使用 ZENworks 11 SP4 时可能发生的问题的信息。

- 第 6.1 节 " [安装](#page-2-0) " (第 3 页)
- 第 6.2 节 " [升级](#page-3-0) " (第 4 页)
- 第 6.3 节 " [设备](#page-4-0) " (第 5 页)
- 第 6.4 节 " [配置管理](#page-6-0) " (第 7 页)
- 第 6.5 节 " [端点安全性管理](#page-10-0) " (第 11 页)
- 第 6.6 节 " [全盘加密](#page-10-1) " (第 11 页)
- 第 6.7 节 " [增补程序管理](#page-11-1) " (第 12 页)

## <span id="page-2-0"></span>**6.1** 安装

本节包含有关您在安装 ZENworks 11 SP4 时可能会遇到的问题的信息。

- ◆ 第 6.1.1 节 " 完成 ZENworks 回滚后, [linux-ioa-update.xml](#page-2-1) 文件保留在 Windows 服务器上 " [\(第](#page-2-1) 3 页)
- ◆ 第 6.1.2 节 " 回滚后安装 ZENworks 时, 安装失败或挂起 " (第 3 页)
- 第 6.1.3 节 " 卸装 ZENworks [后显示失败讯息](#page-2-3) " (第 3 页)
- 第 6.1.4 节 " [使用不同的鉴定模式在](#page-2-4) Microsoft SQL 数据库上安装失败 " (第 3 页)

#### <span id="page-2-1"></span>**6.1.1** 完成 **ZENworks** 回滚后,**linux-ioa-update.xml** 文件保留在 **Windows** 服务器上

如果您在 Windows 服务器上回滚 ZENworks, linux-ioa-update.xml 文件将保留在该服务器上。

解决方案:完成 ZENworks 回滚后,手动删除 linux-ioa-update.xml 文件:

- **1** 转到 %ZENWORKS\_HOME%\install\downloads\rpm。
- **2** 删除 linux-ioa-update.xml 文件。

#### <span id="page-2-2"></span>**6.1.2** 回滚后安装 **ZENworks** 时,安装失败或挂起

回滚后安装 ZENworks 时,安装失败或挂起。

解决方案:回滚 ZENworks 后,删除 %ZENWORKS\_HOME% 环境变量,然后重新安装 ZENworks。

#### <span id="page-2-3"></span>**6.1.3** 卸装 **ZENworks** 后显示失败讯息

卸装 ZENworks 后,系统显示失败讯息而不是成功讯息。

解决方案:忽略失败讯息。

#### <span id="page-2-4"></span>**6.1.4** 使用不同的鉴定模式在 **Microsoft SQL** 数据库上安装失败

在 Microsoft SQL 数据库上,如果您对数据库管理员和访问用户使用不同的鉴定模式,则安装将会失 败。

建议:对数据库管理员和访问用户使用相同的鉴定模式 (*Windows* 鉴定或 *SQL* 鉴定)。

## <span id="page-3-0"></span>**6.2** 升级

本节包含有关您在升级到 ZENworks 11 SP4 时可能会遇到的问题的信息。

- 第 6.2.1 节 " 从 ZENworks 11.3.x 升级到包含 MS SQL 数据库的 [ZENworks 11 SP4](#page-3-1) 可能需要花费 [几分钟到几小时](#page-3-1) " (第 4 页)
- 第 6.2.2 节 " [全盘加密无法在自加密](#page-3-2) (OPAL) 驱动器上升级 " (第 4 页)
- ◆ 第 6.2.3 节 " 资源管理器进程装载 [ImageDataBridge.dll](#page-4-1) 时, ZENworks 11 SP4 升级可能会失 败 " [\(第](#page-4-1) 5 页)

## <span id="page-3-1"></span>**6.2.1** 从 **ZENworks 11.3.x** 升级到包含 **MS SQL** 数据库的 **ZENworks 11 SP4** 可能需要花 费几分钟到几小时

在从 ZENworks 11.3.x 升级到包含 Microsoft SQL 数据库的 ZENworks 11 SP4 时,升级可能需要花费 几分钟到几小时才能替换某些大型表中已弃用的数据类型。

升级过程看上去像是已停止。但是,它会继续在后台运行。在此过程中,请不要关闭升级向导。

解决方案:无。

说明:您可以通过在 ZENworks 数据库中执行以下查询来监视升级过程:

SELECT \* FROM DeprecatedDataTypesLog ORDER BY ENDTIME DESC

#### <span id="page-3-2"></span>**6.2.2** 全盘加密无法在自加密 **(OPAL)** 驱动器上升级

在配备自加密 (OPAL) 驱动器的设备上,全盘加密无法升级。这种失败不影响当前磁盘加密策略的实 施。磁盘加密策略仍然有效并会正常实施。但是,在执行解决方案之前,新的 ZENworks 11 SP4 Full Disk Encryption 选项在设备上不可用。

解决方案:要成功升级全盘加密组件,请执行以下操作:

**1** 确保设备正在运行 ZENworks 11.3.2 FRU1 版本的 ZENworks Adaptive Agent。

如果使用低于此版本的代理版本,则在从设备中去除策略时会出现问题。要解决此问题,设备的 版本必须是 11.3.2 FRU1。

- **2** 从设备中去除磁盘加密策略。按以下步骤执行:
	- **2a** 在 ZENworks 控制中心中去除策略指派。
	- **2b** 刷新设备。
	- **2c** 在系统提示时重引导。
	- **2d** 选中 ZENworks Full Disk Encryption 对话框 (Z 图标 > *全盘加密* > *关于*)以确认未应用任 何策略。
- **3** 从设备中去除全盘加密代理。按以下步骤执行:
	- **3a** 登录到 ZENworks 控制中心。
	- 3b 要从单个设备中卸装代理,请单击*设备*,单击该设备以显示其细节,然后依次单击*设置*选项 卡、设备管理、 *ZENworks* 代理。
		- 或者

要从设备文件夹中的所有设备上卸装代理,请单击*设备*,选中该设备文件夹旁的复选框,单 击细节显示文件夹细节,然后依次单击设置选项卡、设备管理、 *ZENworks* 代理。

或者

要从区域中的所有设备上卸装代理,请依次单击*配置、设备管理* (在" 管理区域设置 " 下)、 *ZENworks* 代理。

- 3c (视情况而定)如果要从单个设备或设备文件夹中卸装,请单击*覆盖*以启用要修改的设置。
- 3d 在"代理功能"下,取消选中全盘加密对应的*已安装*复选框。
- **3e** 单击确定保存更改。
- **3f** 在一个或多个目标设备上执行代理刷新。

由于全盘加密代理已去除,刷新所需的时间比平时要长。刷新完成后,您可以查看 ZENworks Adaptive Agent 的属性页 (双击通知区域中的 Z 图标),以确认*全盘加密*不再列 出。此外,全盘加密代理不会再显示在*开始*菜单中。

- **4** 如果尚未执行此操作,请升级 ZENworks 主服务器,并升级设备上的 ZENworks Adaptive Agent。
- **5** 在设备上安装全盘加密代理。按以下步骤执行:

5a 遵循步骤 2 中的过程, 不过请选中全盘加密对应的*已安装*复选框。

- **5b** 在一个或多个目标设备上执行代理刷新。
- **6** 将磁盘加密策略指派到设备,然后刷新设备以实施该策略。

#### <span id="page-4-1"></span>**6.2.3** 资源管理器进程装载 **ImageDataBridge.dll** 时, **ZENworks 11 SP4** 升级可能会失败

在从 ZENworks 11.3.x 升级到 ZENworks 11 SP4 的过程中,当资源管理器进程装载 ImageDataBridge.dll 文件时,升级可能会失败,或者 ImageDataBridge.dll 文件不会更新到最新版本。

解决方案:再次部署系统更新,或者手动确认 ImageDataBridge.dll 文件已更新到最新版本。

## <span id="page-4-0"></span>**6.3** 设备

本节包含有关您在使用 ZENworks 11 SP4 Appliance 时可能会遇到的问题的信息。

- ◆ 第 6.3.1 节 "ZENworks Appliance [迁移实用程序不会从装入的文件夹复制数据](#page-5-0) " (第 6 页)
- ◆ 第 6.3.2 节 "配置 ZENworks Appliance 后, 可能会显示 [RemoteConnectFailureException](#page-5-1) 错误 " [\(第](#page-5-1) 6 页)
- 第 6.3.3 节 " 重启动 [ZENworks Appliance](#page-5-2) 时显示错误讯息 " (第 6 页)
- 第 6.3.4 节 " 在 ZENworks Appliance 中无法使用 [setup.sh -c --zcminstall](#page-5-3) 命令创建数据库 "(第 6 [页\)](#page-5-3)
- 第 6.3.5 节"在 Citrix XENServer 上部署 [ZENworks Appliance .ova](#page-5-4) 文件可能需要几个小时"(第 6 [页\)](#page-5-4)
- ◆ 第 6.3.6 节"使用多个 IP 地址时,无法从 [ZENworks Appliance](#page-5-5) 的"摘要"页起动 ZENworks 控制中 心 " [\(第](#page-5-5) 6 页)
- ◆ 第 6.3.7 节 "配置 ZENworks 时, 您可能会遇到 NullPointer 异常 " (第 7 页)

## <span id="page-5-0"></span>**6.3.1 ZENworks Appliance** 迁移实用程序不会从装入的文件夹复制数据

如果 ZENworks 11 SP3 Appliance 装入了外部内容储存库, ZENworks Appliance 迁移实用程序将不 会从装入的文件夹复制数据。在此情况下,可能会出现找不到文件或文件夹异常。

解决方案:可以忽略 ZENworks Appliance 迁移实用程序显示的任何错误。将外部内容储存库装入 ZENworks 11 SP4 Appliance, 然后继续执行迁移过程。

## <span id="page-5-1"></span>**6.3.2** 配置 **ZENworks Appliance** 后,可能会显示 **RemoteConnectFailureException** 错 误

配置 ZENworks Appliance 后,可能会显示 RemoteConnectFailureException 错误。

解决方案:打开终端并执行 rcvabase-datamodel status 命令。如果状态指示 rcvabase-datamodel 服务未 运行,请执行 rcvabase-datamodel start 命令启动该服务,然后执行 rcvabase-jetty restart 命令重启动 rcvabase-jetty 服务。

或

重启动 ZENworks Appliance。

## <span id="page-5-2"></span>**6.3.3** 重启动 **ZENworks Appliance** 时显示错误讯息

重启动 ZENworks Appliance 时,可能会显示以下错误讯息:

错误:传输错误 202:绑定失败:地址已被使用

解决方案:请忽略该错误讯息。

#### <span id="page-5-3"></span>**6.3.4** 在 **ZENworks Appliance** 中无法使用 **setup.sh -c --zcminstall** 命令创建数据库

在 ZENworks Appliance 中,当您起动 ZENworks 安装程序 (usr/share/ZCMInstaller) 时,使用 setup.shc --zcminstall 命令创建数据库的方法不起作用。

解决方案:无

#### <span id="page-5-4"></span>**6.3.5** 在 **Citrix XENServer** 上部署 **ZENworks Appliance .ova** 文件可能需要几个小时

在 Citrix XENServer 上部署 ZENworks Appliance .ova 文件可能需要几个小时

解决方案:无

## <span id="page-5-5"></span>**6.3.6** 使用多个 **IP** 地址时,无法从 **ZENworks Appliance** 的 **"** 摘要 **"** 页起动 **ZENworks**  控制中心

如果服务器中有多个 IP 地址,并且您尝试从 ZENworks Appliance 的 " 摘要 " 页起动 ZENworks 控制 中心,则系统可能会选择非活动的 IP 地址,并且无法访问 ZENworks 控制中心。

解决方案:使用主机名或活动的 IP 地址手动起动 ZENworks 控制中心。

### <span id="page-6-1"></span>**6.3.7** 配置 **ZENworks** 时,您可能会遇到 **NullPointer** 异常

配置 ZENworks 时,您可能会遇到 NullPointer 异常。 解决方案:刷新 Web 浏览器并配置 ZENworks。

## <span id="page-6-0"></span>**6.4** 配置管理

本节包含有关您在使用 ZENworks 11 SP4 Configuration Management 时可能会遇到的问题的信息。

- 第 6.4.1 节 " [其他主服务器与另一个主服务器使用相同的端口](#page-6-2) " (第 7 页)
- ◆ 第 6.4.2 节 " 远程登录到 SLES 12 或 SLED 12 [设备期间显示空白屏幕](#page-6-3) " (第 7 页)
- ◆ 第 6.4.3 节 " [重新部署系统更新后无法提取更新](#page-7-0) " (第 8 页)
- ◆ 第 6.4.4 节 " [证书重建工具可能无法在所有主服务器上使用](#page-7-1) " (第 8 页)
- ◆ 第 6.4.5 节 " 可以将工作站类型的设备添加为服务器组的成员, 反之亦然 " (第 8 页)
- ◆ 第 6.4.6 节 " 映像从属服务器 (11.3.1 [或更低版本\)无法与第一个主服务器通讯](#page-7-3) " (第 8 页)
- ◆ 第 6.4.7 节 " [即使服务器证书已失效,也会出现重建服务器证书选项](#page-8-0) " (第 9 页)
- 第 6.4.8 节 " 主服务器控制台会话上的 ZENNotify [图标中未出现检查更新选项](#page-8-1) " (第 9 页)
- 第 6.4.9 节 " [将重建系统更新指派给激活区域](#page-8-2) CA 后添加的主服务器或受管设备 " (第 9 页)
- ◆ 第 6.4.10 节 " [受管设备无法与其鉴定从属服务器通讯](#page-8-3) " (第 9 页)
- 第 6.4.11 节 " [在安装代理后,装有](#page-8-4) Windows 8 或 Windows 8.1 操作系统的 Lenovo 和 HP 平板电 [脑可能会崩溃或显示错误的序列号。](#page-8-4) " (第 9 页)
- ◆ 第 6.4.12 节 ["Mac OS X 10.7.x](#page-9-0) 平台上的 ZENworks 属性页为空白" (第 10 页)
- 第 6.4.13 节 "Sybase [数据库中的启动位置审计失败 \(限制违例异常\)](#page-9-1) " (第 10 页)
- 第 6.4.14 节 "RHEL 映像服务器无法与 [ZENworks 11 SP4](#page-9-2) 主服务器通讯 " (第 10 页)
- 第 6.4.15 节 "SLES 12 映像服务器无法与 [ZENworks 11 SP4](#page-9-3) 主服务器通讯 " (第 10 页)
- 第 6.4.16 节 "ZENworks [远程管理空白屏幕操作问题](#page-9-4) " (第 10 页)
- 第 6.4.17 节 " 无法从 ZENworks 11 SP4 服务器远程控制 11.3.x [或更低版本的受管设备](#page-10-2) " (第 11 [页\)](#page-10-2)
- ◆ 第 6.4.18 节 " 当您使用 " 显示讯息 " [起动操作起动分发包时,讯息显示不正常](#page-10-3) " (第 11 页)

#### <span id="page-6-2"></span>**6.4.1** 其他主服务器与另一个主服务器使用相同的端口

在安装主服务器期间,其他主服务器使用与现有主服务器相同的端口。当父主服务器使用的端口已在 其他主服务器上释放时,就会发生这种情况。如果该端口繁忙,系统会提示您使用另一个端口。

#### <span id="page-6-3"></span>**6.4.2** 远程登录到 **SLES 12** 或 **SLED 12** 设备期间显示空白屏幕

当管理员尝试从 ZENworks 控制中心远程登录到装有 SLES 12 或 SLED 12 操作系统的设备时,如果 用户已登录到远程设备,则会显示空白屏幕。

解决方案:要成功登录到该设备,请在执行远程登录之前,确保远程设备上的用户已注销。

#### <span id="page-7-0"></span>**6.4.3** 重新部署系统更新后无法提取更新

如果系统更新失败并进入 FINISHED\_WITH\_ERROR 状态, 或者在重新部署系统更新后紧接着执行 zac zeus-refresh 命令,则系统更新不会再次启动。更新将保持 ERROR 状态。

当 ZENUpdater 更新主服务器的 FINISHED\_WTH\_ERROR 状态时, ZeUS 可能未刷新。 ZeUS 服务 应已启动,但刷新将在启动服务后大约 10 到 15 分钟内发生。因此,如果您在报告失败后立即重新部 署更新,则在 ZeUS 刷新时会提取指派,但同时会假定更新当前正在进行,因此将状态报告为 FINISHED\_WITH\_ERROR。

解决方案:当系统更新完成但报告错误时,如果您需要立即重新部署更新而不想等待 10 到 15 分钟, 请在报告错误之后、重新部署之前, 运行 zac zeus-refresh 命令。

#### <span id="page-7-1"></span>**6.4.4** 证书重建工具可能无法在所有主服务器上使用

在执行更改证书颁发机构 (CA)、重建 CA 或服务器重建过程中,证书重建工具 (CRT) 可能无法在所有 主服务器上使用。

解决方案: 根据具体情况执行相关的步骤:

- 如果您要执行重建 CA,则可以在当前 CA 服务器上使用 CRT。
- ◆ 如果您要将 CA 更改为内部 CA, 则可以在选作新 CA 服务器的服务器上使用 CRT。
- ◆ 如果您要将 CA 更改为外部 CA,则可以在执行操作的 ZENworks 控制中心服务器上使用 CRT。
- ◆ 如果您要执行服务器重建,并且 CA 是内部的,则可以在当前 CA 服务器上使用 CRT。
- 如果您要执行服务器重建,并且 CA 是外部的,则可以在起动操作的服务器上使用 CRT。

#### <span id="page-7-2"></span>**6.4.5** 可以将工作站类型的设备添加为服务器组的成员,反之亦然

在将一个设备 (源设备)中的关系复制到另一个设备 (目标设备)时,向导允许您将目标设备设置为 源设备所属的静态设备组的成员。

由于存在这种行为,您可以将服务器类型的设备添加到静态工作站组,将工作站类型的设备添加到静 态服务器组。因此,对静态服务器组所做的所有指派将向下继承工作站类型的设备 (反之亦然),而 这种继承可能是不相关的。

您需要确保只在相同设备类型之间复制指派。例如,从服务器复制到服务器,从工作站复制到工作 站。不要将指派从服务器文件夹、服务器组或服务器分别复制到工作站文件夹、工作站组或工作站, 反之亦然。

解决方案:从静态设备组中手动删除设备。

#### <span id="page-7-3"></span>6.4.6 映像从属服务器 (11.3.1 或更低版本)无法与第一个主服务器通讯

由于修复了 POODLE 漏洞,旧的映像从属服务器 (11.3.1 或更低版本)无法与 ZENworks 11 SP4 主 服务器通讯。

解决方案:执行以下操作之一:

 将此 [POODLE](https://www.novell.com/support/kb/doc.php?id=7015826) 增补程序应用到无法通讯的映像从属服务器。即使在将第一个主服务器升级到 11.4 之后,也可以应用此增补程序,因为只有映像环境中的通讯才受影响。

或

将所有映像从属服务器升级到 ZENworks 11 SP4。

## <span id="page-8-0"></span>**6.4.7** 即使服务器证书已失效,也会出现重建服务器证书选项

*重建服务器证书*功能不支持已失效的服务器证书。但是,即使服务器证书失效,也会显示*重建服务器 证书*选项。当您单击此选项时,无法继续重建。

解决方案: 无。服务器证书失效时, 请忽略*重建服务器证书*选项。

#### <span id="page-8-1"></span>**6.4.8** 主服务器控制台会话上的 **ZENNotify** 图标中未出现检查更新选项

如果控制台会话是使用 /console 选项远程建立的,则 ZENNotify 图标中不会显示*检查更新*选项。

解决方案:要实现相同的功能,需要运行 zac zeus-refresh 命令。

#### <span id="page-8-2"></span>**6.4.9** 将重建系统更新指派给激活区域 **CA** 后添加的主服务器或受管设备

在重建区域 CA 期间激活 CA 后,如果将新的主服务器或受管设备添加到区域,则会自动将重建系统 更新指派给该设备。对于主服务器,即使主服务器的证书是由新 CA 颁发的,也会发生这种情况。

解决方案:无。让系统更新完成。

#### <span id="page-8-3"></span>**6.4.10** 受管设备无法与其鉴定从属服务器通讯

如果在受管设备上应用了 Microsoft [KB3061518](https://support.microsoft.com/en-us/kb/3061518) (https://support.microsoft.com/en-us/kb/3061518) 安 全更新,这些设备将无法与其鉴定从属服务器通讯。此问题出现在使用 DSA 证书的内部 CA 区域和外 部 CA 区域中。

为了解决 [Logjam](https://weakdh.org/) (https://weakdh.org/) 漏洞, 我们已在 11 SP4 鉴定从属服务器中整合了一个修复程 序。但是,此修复程序要求在升级到 11 SP4 之后重建鉴定从属服务器的 SSL 服务器证书。如果服务 器证书重建未完成,并且最近的服务器规则 (CSR) 包含任何较低版本的鉴定从属服务器 (低于 11 SP4)或 11 SP4 主服务器, 则会继续对受管设备进行鉴定。

解决方案:执行以下任一操作:

 将主服务器升级到 11 SP4,并重建鉴定从属服务器的证书。有关重建证书的详细信息,请参见 《*ZENworks 11 SP4 SSL Management Reference*》(ZENworks 11 SP4 SSL 管理参考手册)中 的 "Reminting Server Certificates" (重建服务器证书)。

或

- 运行以下 zac 命令:
	- 在 Windows 鉴定从属服务器上,运行:zac asr -t all
	- 在 Linux 鉴定从属服务器上,运行:zac rsc

### <span id="page-8-4"></span>**6.4.11** 在安装代理后,装有 **Windows 8** 或 **Windows 8.1** 操作系统的 **Lenovo** 和 **HP** 平板 电脑可能会崩溃或显示错误的序列号。

安装 ZENworks Adaptive Agent 后,配备旧版 Intel Atom 处理器并装有 Windows 8 或 Windows 8.1 操作系统的 Lenovo 和 HP 平板电脑在尝试注册到管理区域时可能会崩溃。如果在安装后代理未成功 注册到管理区域,系统组件中可能会显示错误的序列号。

重要: Novell 建议在部署到任何生产设备之前, 在所有目标设备模型上测试部署。

解决方案:无。

## <span id="page-9-0"></span>**6.4.12 Mac OS X 10.7.x** 平台上的 **ZENworks** 属性页为空白

当您在 Macintosh OS X 10.7.x 设备上双击 图标时, ZENworks 属性页是空白的。

解决方案:将 Macintosh OS X 10.7.x 升级到 10.8 或更高版本。

## <span id="page-9-1"></span>**6.4.13 Sybase** 数据库中的启动位置审计失败 (限制违例异常)

在 Sybase 数据库中处理启动位置审计事件时,审计过程失败并出现以下错误讯息:

com.novell.zenworks.datamodel.audit.AuditDataModelException: org.hibernate.exception.ConstraintViolationException: ((Sybase()((JDBC Driver()((SQL Anywhere()Column 'FK\_ZSTARTUP\_LOC\_TARGET\_ENVT' in table 'CA\_STARTUP\_LOC' cannot be NULL

解决方案:要审计 Sybase 数据库中的启动位置,请执行以下操作:

- **1** 登录到审计数据库。
- **2** 运行以下查询:

if exists (select \* from sysconstraint where constraint\_name='FK\_ZSTARTUP\_LOC\_TARGET\_ENVT') alter table CA\_STARTUP\_LOC drop constraint FK\_ZSTARTUP\_LOC\_TARGET\_ENVT GO IF NOT EXISTS ( SELECT \* FROM sysconstraint WHERE constraint\_name = 'FK\_ZSTARTUP\_LOC\_TARGET\_ENVT' ) ALTER TABLE CA\_STARTUP\_LOC ADD CONSTRAINT FK\_ZSTARTUP\_LOC\_TARGET\_ENVT FOREIGN KEY (TARGETGUID1) REFERENCES ZNWENV\_REF ON DELETE CASCADE

### <span id="page-9-2"></span>**6.4.14 RHEL** 映像服务器无法与 **ZENworks 11 SP4** 主服务器通讯

由于 RHEL 服务器中使用了旧版 openssl, RHEL 主服务器或从属服务器上的 ZENworks 11.3.x 或 11.4 可能无法与 ZENworks 11 SP4 主服务器通讯。

解决方案:在 RHEL 映像服务器上安装 openssl-1.0.1e-30.e16\_6.11.x86\_64.rpm 文件。

#### <span id="page-9-3"></span>**6.4.15 SLES 12** 映像服务器无法与 **ZENworks 11 SP4** 主服务器通讯

SLES 12 服务器中默认版本的 openssl 会阻止与 11 SP4 主服务器的通讯。

解决方案:使用 libopenssl1\_0\_0-1.0.1k-2.24.1.x86\_64.rpm 文件更新默认版本的 openssl。

### <span id="page-9-4"></span>**6.4.16 ZENworks** 远程管理空白屏幕操作问题

- 在远程计算机上执行远程管理空白屏幕操作时,您可能会发现屏幕闪烁并且性能下降。
- ◆ 远程管理空白屏幕操作在 Windows 8.1 和更高版本的操作系统上不可用,并且该操作在执行远程 诊断操作期间也会被禁用。

#### <span id="page-10-2"></span>**6.4.17** 无法从 **ZENworks 11 SP4** 服务器远程控制 **11.3.x** 或更低版本的受管设备

ZENworks 11 SP4 使用 SHA-256 算法来生成自我签名的证书,而 11.3.x 和更低版本的受管设备不支 持这种证书。因此,SSL 握手将会失败,ZENworks 11 SP4 服务器无法在这些旧版设备上执行远程操 作。

解决方案: 在发起远程会话的设备上执行以下步骤:

- **1** 在远程管理策略的会话安全性部分中,启用当远程管理控制台没有 *SSL* 证书时允许连接选项。
- **2** 在 HKEY\_CURRENT\_USER\Software\Novell\ZCM\Remote Management\Viewer\Settings 路径中创建类 型为 DWORD 且值非零的 SkipOperatorCert 注册表项。

#### <span id="page-10-3"></span>**6.4.18** 当您使用 **"** 显示讯息 **"** 起动操作起动分发包时,讯息显示不正常

在 ·SLES·12· 设备上, 当您使用 " 显示讯息 " 起动操作起动分发包时, zicon 不会在系统盘中正常显示 讯息。

解决方案:无

### <span id="page-10-0"></span>**6.5** 端点安全性管理

本节包含有关您在使用 ZENworks 11 SP4 Endpoint Security Management 时可能会遇到的问题的信 息。

- 第 6.5.1 节 " 已停止对 USB 1.x [设备的加密支持](#page-10-4) " (第 11 页)
- ◆ 第 6.5.2 节 " [从使用储存设备控制策略的只读设备中删除文件](#page-10-5) " (第 11 页)

#### <span id="page-10-4"></span>**6.5.1** 已停止对 **USB 1.x** 设备的加密支持

数据加密策略不再支持加密 USB 1.x 设备。

#### <span id="page-10-5"></span>**6.5.2** 从使用储存设备控制策略的只读设备中删除文件

储存设备控制策略允许您将可卸储存设备 (USB 驱动器等)指定为只读。如果用户从只读设备中删 除某个文件,该文件将从 Windows 资源管理器中消失,尽管它其实并未删除。再次查看该文件的唯 一方法是移除然后重新插入设备。

## <span id="page-10-1"></span>**6.6** 全盘加密

本节包含有关您在使用 ZENworks 11 SP4 Full Disk Encryption 时可能会遇到的问题的信息。

- 第 6.6.1 节 " [不支持虚拟环境和瘦客户端环境](#page-10-6) " (第 11 页)
- ◆ 第 6.6.2 节 " [在自加密驱动器上切换加密模式会导致](#page-11-2) KEK 状态未知!系统已停止错误 " (第 12 [页\)](#page-11-2)
- 第 6.6.3 节 " [全盘加密无法在自加密](#page-11-3) (OPAL) 驱动器上升级 " (第 12 页)
- 第 6.6.4 节 " [升级期间未更新现有策略的](#page-11-4) DMI 设置 " (第 12 页)

#### <span id="page-10-6"></span>**6.6.1** 不支持虚拟环境和瘦客户端环境

虚拟环境不支持全盘加密。在虚拟机或者通过瘦客户端访问的计算机上安装 ZENworks Adaptive Agent 时, 请不要启用全盘加密。

### <span id="page-11-2"></span>6.6.2 在自加密驱动器上切换加密模式会导致 *KEK 状态未知!系统已停止*错误

在配备自加密驱动器的设备上,如果您应用一个会覆盖设备当前启用 *Opal* 兼容自加密驱动器的软件 *加密*设置的磁盘加密策略 (启用或禁用该设置),则设备将会黑屏,并显示 *KEK 状态未知!系统已* **停止错误**。

在没有完全去除第一个策略,然后应用第二个策略 (包含更改后的软件加密设置)的情况下,全盘加 密不支持更改自加密驱动器上的软件加密设置。为避免出现这种情况,磁盘加密策略不允许在创建策 略后更改此设置 (*启用 Opal 兼容自加密驱动器的软件加密*选项)。但是,您可以创建另一个采用不 同选项设置的策略,并使该策略成为设备的有效策略 (直接指派到设备而不是通过设备文件夹指派、 使该策略的优先级在策略列表中比第一个策略更高,等等)。如果出现此情况,则设备将会黑屏。

解决方案:从设备中去除所有磁盘加密策略指派,并确保完全去除 (磁盘未加密,已去除 PBA)。将 磁盘加密策略 (具有正确的软件加密设置) 指派到设备。

#### <span id="page-11-3"></span>**6.6.3** 全盘加密无法在自加密 **(OPAL)** 驱动器上升级

有关细节,请参见 " 升级 " 已知问题中的第 6.2.2 节 " [全盘加密无法在自加密](#page-3-2) (OPAL) 驱动器上升级 " (第 4 [页\)](#page-3-2)。

#### <span id="page-11-4"></span>**6.6.4** 升级期间未更新现有策略的 **DMI** 设置

此版本中添加了新的 DMI 设置,用于支持更多设备。创建新的全盘加密策略时,将自动包含新的 DMI 设置。但是,在升级期间,现有策略中的 DMI 设置不会与新设置一起更新。这是设计使然,目的是保 留当前策略的状态,并确保当前策略可以继续在指派的设备上正常工作。

如果您要将新的 DMI 设置添加到现有策略,必须手动添加这些设置。为此,请从 etc/opt/novell/ zenworks/fde/dmi.ini 文件(在 Linux 主服务器上)或 novell/zenworks/conf/fde/dmi.ini 文件(在 Windows 主服务器上)剪切并粘贴新建策略中的设置。

## <span id="page-11-1"></span>**6.7** 增补程序管理

本节包含有关您在使用 ZENworks 11 SP4 Patch Management 时可能会遇到的问题的信息。

◆ 第 6.7.1 节 "[针对仪表板和趋势的内容相关帮助并未充分描述](#page-11-5) " 保存增补程序状态历史 "选项 " (第 12 [页\)](#page-11-5)

#### <span id="page-11-5"></span>**6.7.1** 针对仪表板和趋势的内容相关帮助并未充分描述 **"** 保存增补程序状态历史 **"** 选项

针对配置 *>* 增补程序管理 *>* 仪表板和趋势的内容相关帮助并未充分描述保存增补程序状态历史选项。

解决方案:此选项将在数据库中保存增补程序状态历史的每日记录 (" 增补程序管理仪表板增补程序 合规性 " 图形也使用此选项)。具有 1 万个以上节点的企业不应使用此选项,因为在保存所有节点和 增补程序的数据时,可能很快就会消耗掉大量的数据库空间。

## <span id="page-11-0"></span>**7** 其他文档

本自述文件列出了 ZENworks 11 SP4 特有的问题。有关所有其他 ZENworks 11 SP4 文档,请访问 *[Novell ZENworks 11 SP4](http://www.novell.com/documentation/zenworks114/)* 文档网站 (http://www.novell.com/documentation/zenworks114/)。

# <span id="page-12-0"></span>**8** 法律声明

Novell, Inc. 对于本文档的内容或使用不做任何陈述或保证,特别是对用于任何特定目的的适销性或适 用性不做任何明示或暗示的保证。另外, Novell, Inc. 保留随时修订本出版物和更改其内容的权利,并 且没有义务将这些修订或更改通知任何个人或实体。

另外, Novell, Inc. 对任何软件不做任何声明或保证,特别是对用于任何特定目的的适销性或适用性不 做任何明示或暗示的保证。另外, Novell, Inc. 保留随时更改 Novell 软件全部或部分内容的权利, 并且 没有义务将这些更改通知任何个人或实体。

依据本协议提供的任何产品或技术信息都将受到美国出口控制和其他国家 / 地区的贸易法律的约束。 您已经同意遵守所有的出口控制法规,并同意在出口、再出口或进口可交付产品之前取得任何必要的 许可证或分类证书。您同意不出口或再出口至当前美国出口排除列表上所列的实体,或者美国出口法 律中规定的任何被禁运的国家 / 地区或支持恐怖主义的国家 / 地区。您同意不将可交付产品用于禁止 的核武器、导弹或生物化学武器的最终用途。有关出口 Novell 软件的详细信息,请参见 [Novell](http://www.novell.com/info/exports/) 国际 [贸易服务网页](http://www.novell.com/info/exports/) (http://www.novell.com/info/exports/)。如果您未能获得任何必要的出口许可, Novell 对 此不负任何责任。

Copyright © 2015 Novell, Inc. 版权所有。未经出版商的明确书面许可,不得复制、影印、传送此出版 物的任何部分或将其储存在检索系统上。

有关 Novell 商标,请参见 Novell [商标和服务标记列表](http://www.novell.com/company/legal/trademarks/tmlist.html) (http://www.novell.com/company/legal/ trademarks/tmlist.html)。

所有第三方商标均是其各自所有者的财产。